# **Examen court de Système d'Exploitation Département Informatique IUT Villetaneuse, Semestre décalé Durée 70 minutes**

## **1- Commandes unix (7 pts, 10min)**

- 1. Sur les machines de l'IUT, pour mettre dans votre répertoire racine l'exécutable /bin/bash il suffit de faire a) mv /bin/bash ~ b) cp /bin/bash ~ c) on peut faire a) ou b), au choix. Vous justifirez votre réponse.
- 2. A votre avis, pourquoi obtient on le résultat suivant à l'exécution de : cerin@linux:> echo "\$#" \$1 \$2 3 0 3
- 3. Donnez un exemple de boucle (for ou while) écrite en bash qui ne termine pas.
- 4. Quel va être le résultat de la commande suivante ? Justifiez votre réponse.  $j=12$ ;case "\$j" in  $[0-9][0-9]$  ) echo "double digit";; \* ) echo "No";; esac
- 5. Quel va être le résultat (à priori) de l'exécution des commandes suivantes ? Vous justifirez votre réponse : cerin@linux:~>  $j=$ `pwd`;if [  $j ==$  "/home/cerin" ]; then echo "Vrai"; else echo "Faux"; fi
- 6. La commande grep permet de rechercher un motif sur chacune des lignes d'un fichier ? Vrai ou faux ?
- 7. Si le fichier ara.txt contient sur chaque ligne le nom et le prénom des étudiants du semestre décalé, quel va être le résultat de la commande suivante : cerin@linux:~> grep -G [[:digit:]] ara.txt Justifiez votre réponse.

# **2- Scripts**

### **2.1 Dessin (5 pts - 15min)**

Ecrire un script qui se comporte de la manière suivante :

```
cerin@taipei:$ /bin/sh test.bash
Enter Number (< 10): 6
      6
     5
    4 6 
   3 5
  2 4 6
1 3 5
  2 4 6
   3 5
    4 6
     5
      6
```
Notes : attention à la présentation désirée. Il y a certainement des boucles dans le programme ! Ne vous dispensez pas d'explications !

Quels (petits) problèmes de présentation du dessin va t-il se poser si l'entier saisi est plus grand que 10 ? Donner quelques éléments/explications pour régler le problème... et, si vous pouvez, le code correspondant (ce code correspond à une question facultative qui ne peut que vous donner 1 point supplémentaire... mais ne perdez pas de temps sur cette mini-question).

#### **2.2 Courbe (8 pts – 45min)**

Ecrire un script qui prend en paramètre une fonction trigonométrique  $(3 * cos(x))$  dans notre premier exemple ci dessous, et qui trace cette fonction dans une fenêtre xterm.

Dans le premier exemple, il s'agit de tracer  $f(x)=5*\cos(1.5*x)$  entre 0.0 et 1.0 par pas de 0.1 (x évolue de 0.1 en 0.1 depuis la valeur initiale 0.0).

a) Vous pouvez utiliser la commande bc pour calculer  $f(x)$  mais elle ne reconnaît que  $c()$ pour la fonction cosinus. Il faudra donc substituer cos par c dans la chaîne passée en paramètre. Quelle commande Bash allez vous écrire pour ranger dans la variable f le résultat de la substitution de cos par c dans la chaîne \$1 ? **(1pt)**

b) Bash ne sait pas faire de l'arithmétique sur les réels : il faudra également passer par la commande bc -l car les bornes des itérations et l'incrément (\$2, \$3, \$4) sont des réels. Donnez l'expression Bash correspondant au critère d'arrêt des itérations. **(1pt)**

c) Note technique : concernant le dessin dans une fenêtre texte, vous pouvez utiliser les instructions suivantes : echo -e -n "\033[7s" #save current screen postion & attributes

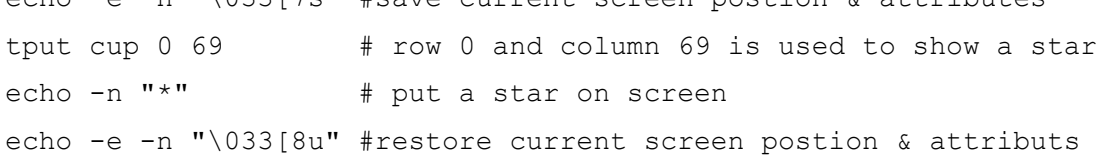

N'oubliez pas d'expliquer ce que vous faites, de donner par exemple l'algorithme que vous suivez **(2 pts).** Les **4 pts** qui restent sont distribués pour rassembler les différentes idées.

L'écran devrait rassembler à ceci après l'exécution des programmes, programmes lancés de la façon suivante dans une console xterm :

```
cerin@taipei:~$ ./test1.bash "5*cos(1.5*x)" 0.0 1.0 0.1 
\star\star\star\star\star\star\star\star\star\star\starcerin@taipei:~$ ./test1.bash "5*x*cos(1.5*x)" 0.0 1.0 0.1
*
\star\star\star\star\star\star\star\star\star\star
```
Note : l'orientation des axes n'est pas habituelle ici mais c'est secondaire.